# **Release Notes for Cisco Business Dashboard, Version 2.3.1**

First Published: 2021-10-13

# Introduction

These release notes describe the recommended practices and known issues that apply to software version 2.3.1 of Cisco Business Dashboard.

# What's New in Cisco Business Dashboard Release 2.3.1

Cisco Business Dashboard release 2.3.1 introduces the following new features and changes:

- The disk size of the Ubuntu virtual machine images has been increased to 10GB.
- The read-only user role has been modified so it can no longer access the Administration section of the GUI. And it can no longer directly access device administration GUIs.

# System Requirements for Cisco Business Dashboard

Cisco Business Dashboard is distributed as a virtual machine image, as an installer for use with the Ubuntu Linux distribution, and is available for Amazon Web Services (AWS) through the AWS Marketplace (*https://aws.amazon.com/marketplace*).

When running Cisco Business Dashboard on a virtual machine, your hypervisor must be one of the following:

- Microsoft Hyper-V version 10.0 or above
- Oracle VirtualBox version 6.1 or above
- VMWare—It can be one of the following:
  - ESXi version 6.0 or above
  - Fusion version 11.5 or above
  - Workstation version 15.1 or above

To run Cisco Business Dashboard under Ubuntu Linux, your environment must be running Ubuntu version 16.04.x (Xenial Xerus) or 20.04.x (Focal Fossa) on a 64-bit Intel architecture platform. Cisco recommends using the Ubuntu server distribution and only installing packages required by Cisco Business Dashboard.

Table 1 lists the compute resources required for Cisco Business Dashboard based on the number of devices under management.

| #Device Supported | # vCPU | RAM  | Disk Space |
|-------------------|--------|------|------------|
| Up to 300         | 2      | 4GB  | 60GB       |
| Up to 2500        | 12     | 24GB | 60GB       |

**Table 1: Cisco Business Dashboard Compute Resource Requirements** 

To run Cisco Business Dashboard in AWS, you will need an AWS account. The following AWS instances types are supported:

- c5.large—up to 300 devices under management
- c5.4xlarge—up to 2500 devices under management

Cisco Business Dashboard is administered through a web user interface. To use this interface, your browser must be one of the following:

- Apple Safari (macOS only)—2 most recent major versions
- · Google Chrome version-Latest version
- Microsoft Edge version-2 most recent major versions
- Mozilla Firefox version—Latest version

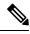

**Note** When using Safari, check that the certificate from Cisco Business Dashboard is set to **Always Trust**. Otherwise, certain functions that depend on the use of secure websockets are expected to fail. This is a limitation of the Safari web browser.

Your network must allow all instances of Cisco Business Dashboard Probe and directly managed network devices to establish TCP connectivity with Cisco Business Dashboard. For more details on the ports and protocols used, see *Frequently Asked Questions*, in the Cisco Business Dashboard Quick Start Guide.

## System Requirements for Cisco Business Dashboard Probe

Cisco Business Dashboard Probe is distributed as a virtual machine image, and as installers for use with the following operating systems:

- Ubuntu Linux distribution running on a 64-bit Intel architecture platform
- Raspbian Linux distribution running on a Raspberry Pi

The Cisco Business Dashboard Probe is also available as an embedded feature of select Cisco Business products.

To run the Cisco Business Dashboard Probe as a virtual machine, your environment must meet the following requirements:

- Hypervisor:
  - Microsoft Hyper-V version 10.0 or above
  - Oracle VirtualBox version 6.1 or above

- VMWare—It can be one of the following:
  - ESXi version 6.0 or above
  - Fusion version 11.5 or above
  - Workstation version 15.1 or above
- Virtual machine resource requirements:
  - CPU: 1x 64-bit Intel architecture
  - Memory: 512MB
  - Disk space: 10GB

To run Cisco Business Dashboard Probe under Ubuntu Linux operating system, your environment must meet the following requirements:

- Ubuntu 16.04 Xenial Xerus (Cisco Business Dashboard Probe versions 2.2.x and 2.3.x)
- Ubuntu 20.04 Focal Fossa (Cisco Business Dashboard Probe versions 2.3.x and above)
- CPU: 1x 64-bit Intel architecture
- Memory: 512MB
- Disk space: 10GB

To run the Cisco Business Dashboard Probe on a Raspberry Pi, your environment must meet the following requirements:

- Hardware: Raspberry Pi 3 Model B/B+ or Raspberry Pi 4 Model B
- Disk space: 5GB
- OS: Raspberry Pi OS (formally Raspbian) Buster

To run the Cisco Business Dashboard Probe as an embedded application on a Cisco Business product, you must have a supported product running a firmware version that supports the Cisco Business Dashboard Probe feature. Consult the Cisco Business Dashboard – Device Support List for details of hardware and version requirements. Also consult the administration guide for the product to determine any additional platform-specific requirements.

Cisco Business Dashboard Probe is administered through a web user interface. To use this interface, your browser must be one of the following:

- Apple Safari (macOS only)—2 most recent major versions
- Google Chrome—Latest version
- Microsoft Edge-2 most recent major versions
- Mozilla Firefox—Latest version

Cisco Business Dashboard Probe monitors and accesses the network devices that meet the following requirements:

- Must be in the same subnet as the PC that is running the Cisco Business Dashboard Probe, or be directly attached to a managed device and reachable via TCP/IP
- Must be a Cisco Business or Cisco Small Business 100 to 500 series device

## **Cisco Supported Devices**

Cisco Business Dashboard supports Cisco Business and Cisco Small Business 100 to 500 series products. For a detailed list of devices and features supported, please refer to the Cisco Business Dashboard - Device Support List.

## License Requirements

Cisco Business Dashboard is a licensed application. Device licenses are required for each Cisco Business and Cisco Small Business product being managed. For more information, please refer to the Cisco Business Dashboard Datasheet.

# **Limitations and Restrictions**

The Cisco Business Dashboard limitations and restrictions are described in the following sections:

- General Limitations
- System Backup and Restore

### **General Limitations**

- The web interface on Cisco Business Dashboard takes a few minutes to become operational after the application is started
- Depending on the size of the network, it may take the Probe several minutes to discover all devices and calculate the network topology
- Up to 50 network devices can be managed by single virtual machine or Raspberry Pi Probe instance. Refer the documentation for the product in question to identify the maximum number of devices supported by an embedded probe running on a Cisco Business network device.
- Up to 2500 devices can be managed by a single Dashboard instance
- SNMPv3 authentication keys and privacy keys must be at least 8 characters in length
- When using Safari, ensure that the certificate presented by the Cisco Business Dashboard Probe is set to Always Trust

### System Backup and Restore

• When performing a system backup or restore, Cisco Business Dashboard will prevent you from doing any further configuration actions

• Prior to beginning a system backup or restore, the idle timeout value in Administration > Users > User Settings should be set to at least 30 minutes (default is 60 minutes)

# **Caveats**

The following table lists the open caveats for Cisco Business Dashboard version 2.3.0

### Table 2: Open Caveats

| Caveat ID<br>Number | Headline                                                                                                    |
|---------------------|----------------------------------------------------------------------------------------------------|
| CSCvc02341          | Roaming devices connect to multiple APs on topology.                                                                                                    |
|                     | Workaround                                                                                                    |
|                     | There is no workaround at this time.                                                                                                    |
| CSCvc04204          | Getting the duplicated entry in the credentials table for switch stack after power off the master.                                                          |
|                     | Workaround                                                                                                    |
|                     | When the stack is stable, reboot Probe.                                                                                                    |
| CSCvf49309          | FindIT displays outside WAN IP instead of device IP on Network Plug and Play -<br>Unclaimed Devices page.                                                   |
|                     | Workaround                                                                                                    |
|                     | None                                                                                                    |
| CSCvf49332          | FindIT responses are slow when display is over 300 hosts on topology page.                                                                                  |
|                     | Workaround                                                                                                    |
|                     | Don't try displaying hosts when there are many.                                                                                                    |
| CSCvq25771          | System does not sync time from the host on VirtualBox.                                                                                                    |
|                     | Workaround                                                                                                    |
|                     | Install VirtualBox Guest additions in the virtual machine with the command 'sudo apt-get install -y virtualbox-guest-utils' and reboot the virtual machine. |
|                     | <b>Note</b> The presence of VirtualBox Guest Additions in the virtual machine will prevent timesyncd from running and NTP will not function.                |
| CSCvq25807          | Stack switch unit configuration is missing after master recovery from offline.                                                                              |
|                     | Workaround                                                                                                    |
|                     | Manually read and accept current config or wait for the daily schedule job.                                                                                 |
| CSCvq25817          | It doesn't show real VLAN setting info on a LAG port.                                                                                                    |
|                     | Workaround                                                                                                    |
|                     | Review the VLAN configuration for the LAG on the device administration GUI.                                                                                 |

| Caveat ID<br>Number | Headline                                                                                |  |
|---------------------|-----------------------------------------------------------------------------------------|--|
| CSCvu45355          | Fail to online upgrade SMB WAP devices by Tesla probe.                                  |  |
|                     | Workaround                                                                              |  |
|                     | Upgrade the WAP using Network Plug and Play or manually through the Administration GUI. |  |
| CSCvv18280          | CBD doesn't support "same SSID name" case for CBW.                                      |  |
|                     | Workaround                                                                              |  |
|                     | Change the SSID names on the CBW access point to keep it unique.                        |  |

The following table lists the resolved caveats for version 2.3.1.

#### **Table 3: Resolved Caveats**

| Caveat ID<br>Number | Headline                                                             |
|---------------------|----------------------------------------------------------------------|
| CSCvz39569          | Probe cannot reconnect to Dashboard more than 30 days after setup.   |
| CSCvz39570          | Probe cannot reconnect to Dashboard after changing the network name. |
| CSCvz92786          | The LetsEncrypt certificate chain contains an expired root.          |

# Where to Find Support

For current support information, visit the following URLs:

### Table 4: Where to Find Support

| Support                                                         |                                       |  |  |  |
|-----------------------------------------------------------------|---------------------------------------|--|--|--|
| Cisco Business Dashboard Support Forums                         | http://www.cisco.com/go/cbd-support   |  |  |  |
| Cisco Business Phone Support                                    | http://www.cisco.com/go/cbphone       |  |  |  |
| Product Documentation                                           |                                       |  |  |  |
| Cisco Business Dashboard Support and<br>Documentation Resources | https://cisco.com/go/cbd-docs         |  |  |  |
| Cisco Business                                                  |                                       |  |  |  |
| Cisco Business Home                                             | http://www.cisco.com/go/ciscobusiness |  |  |  |
| Cisco Business Support Community                                | http://www.cisco.com/go/cbcommunity   |  |  |  |

 $^{\odot}$  2021 Cisco Systems, Inc. All rights reserved.